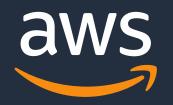

# EDA Slurm Cluster on AWS

### Slurm Users Group 2022

Allan Carter Senior Specialist Solutions Architect, EDA 09/20/2022

© 2022, Amazon Web Services, Inc. or its Affiliates.

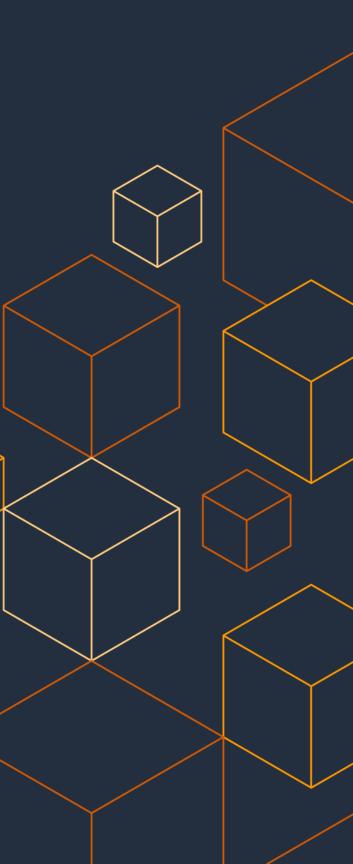

### EDA is a Highly Variable, Demanding Workload

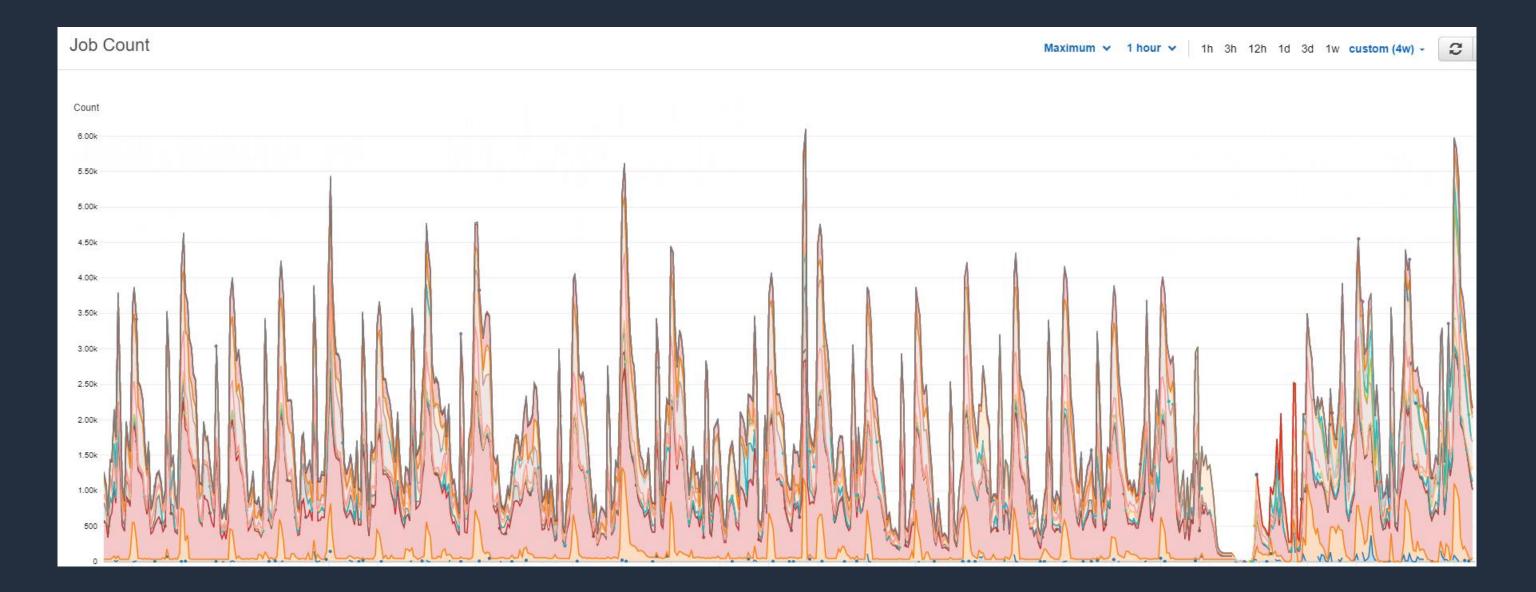

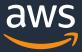

### **Table of contents**

- Annapurna Background
- Key Requirements
- Overview of Slurm Compute Cluster
- Features
- Demo

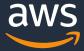

#### Annapurna Background

- Annapurna Austin designs custom silicon for the AWS datacenters used in the F1, INF1, and TRN1 instances.
- From 2014 to 2020, Annapurna Austin used SGE and AWS Batch for their compute needs.
- SGE required manual scaling so resources never matched demand
- AWS Batch lacked features required by EDA workloads and simply • couldn't run some EDA applications.
- A new solution was needed as the compute requirements grew in volume and complexity.

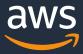

### **Key Requirements**

- License-aware scheduling
- Fair-share scheduling •
- Doesn't require containers ullet
- Automatic scaling •
- Instance based (no containers) ullet
- High throughput •
- High capacity •
- **Open source** •
- Security: minimize external dependencies so can run with minimal internet access

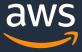

### Why not ParallelCluster?

- No fair share
- No license management
- Limited queues
- Limited number of instance types
- No slurmdbd

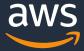

#### **Overview**

- In late 2019, Annapurna Austin started developing a Slurm plugin for AWS for its engineering and software development compute needs
- It went into production in April of 2020 and they have been using it • successfully since then.
- The Annapurna solution has been enhanced and published on Github as <u>aws-samples/aws-eda-slurm-cluster</u>
- It is NOT an AWS solution or service ullet
- None of the capabilities described are proprietary and can be used by • any AWS customer

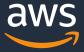

### **Github Repository**

#### https://github.com/aws-samples/aws-eda-slurm-cluster

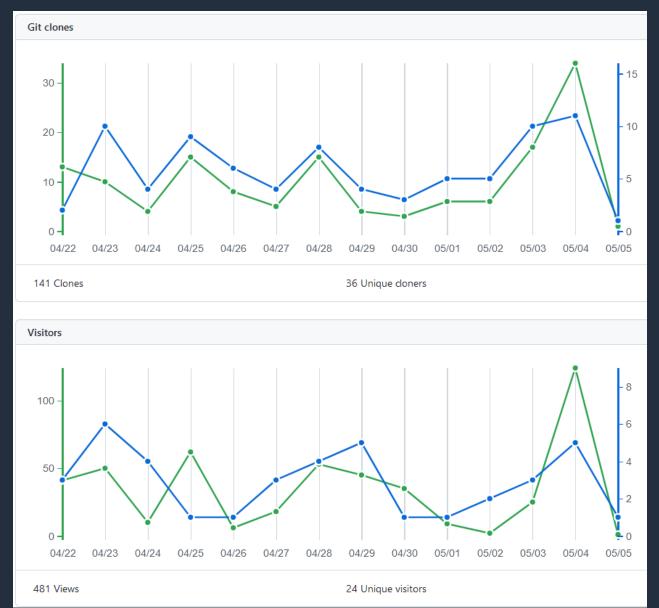

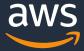

### Architecture – Single AZ

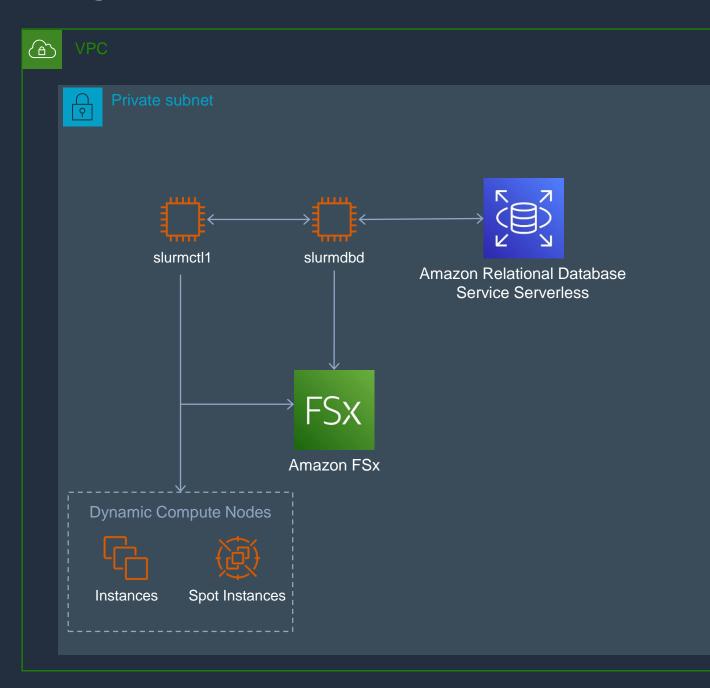

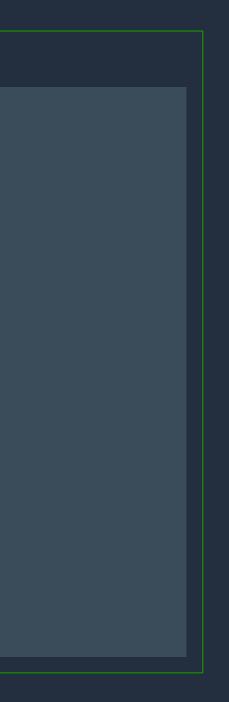

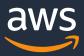

### Architecture – Multi-AZ

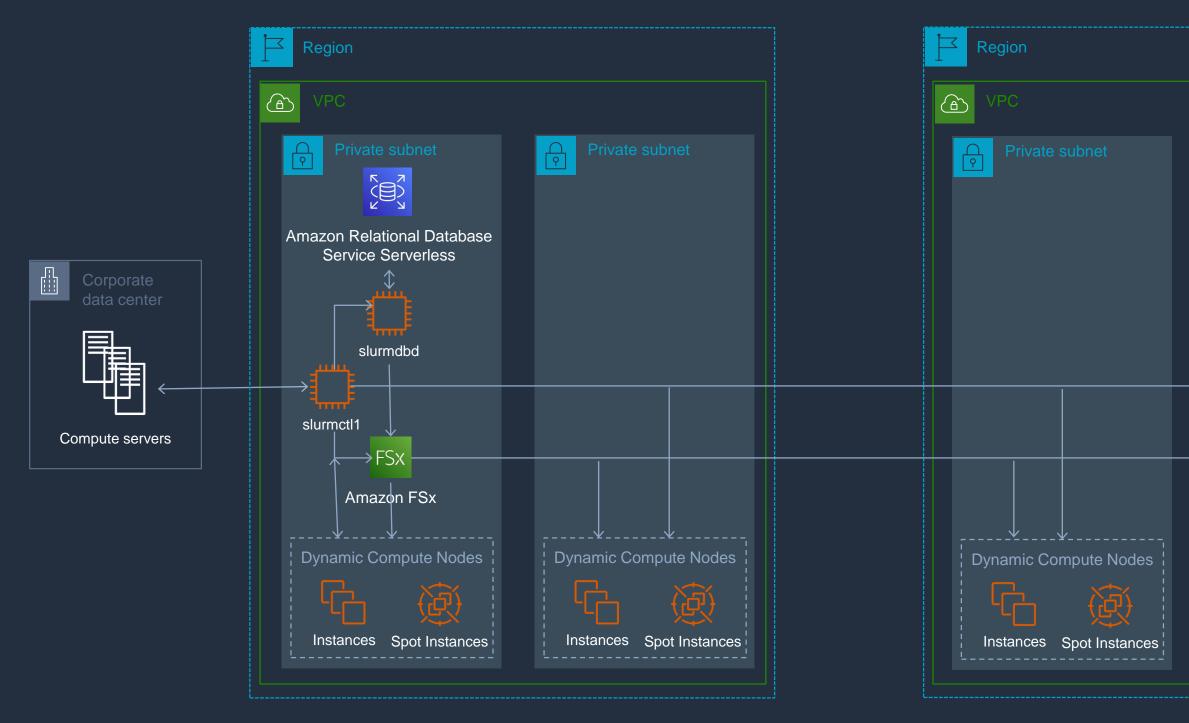

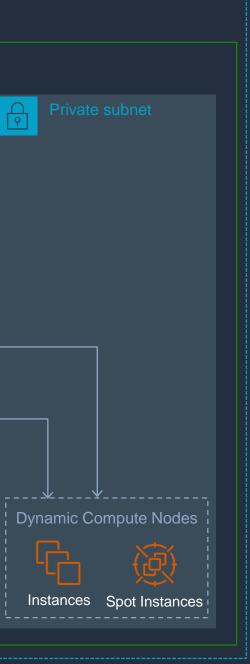

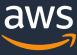

#### **Features - Compute**

- Instances can run in multiple AZs and regions •
- Can manage on-premises servers •
- Any EC2 instance type: x86\_64, arm64 •
- RedHat/CentOS 7 & 8, Amazon Linux 2, Alma and Rocky Linux 8 ullet
- Spot instances (FIS allows testing spot terminations) ullet
- Under 2 minutes cold start ullet
- Instances stop after idle timeout so can restart faster •
- Instances terminate after stopped for a period to save EBS costs ullet
- Minimal IAM roles to allow metrics collection, monitoring, management. •
- NVME SSD configured as /tmp and swap. •

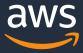

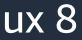

### Features – Slurm Infrastructure

- Fixed Slurm infrastructure runs in 1 subnet/AZ ullet
- Controller and SlurmDBD instances ullet
- RDS serverless database behind SlurmDBD for job and license accounting ullet
- HA for controller (up to 3 controllers) •
- Shared file system (EFS, FSxN, FSxZ) •
- Scales compute up and down based on demand •
- Jobs run in cgroups to limit jobs to requested cores and memory. •
- Always on instances can be configured •
- On-premises servers can be configured ullet
- Automatically drain and terminate instances running old AMIs. ullet
- Federation (multi-cluster support) ullet

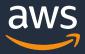

### **Features - Scheduling**

- License accounting ullet
- Fair share allocation ightarrow
- Prioritized queues for AZs which can span regions ullet
- Scheduling done based on cores and memory •
- Jobs can be constrained to available features: OS, CPU architecture, SSD, ulletondemand/spot, CPU frequency, instance family, instance type, etc.
- Automatic instance selection based on requested features and cost •
- Interactive and batch queues •
- Job preemption •
- Accounting database •

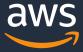

#### Features - Operations

- Completely automated deployment based on configuration using Cloud Development Kit (CDK) and Ansible
- Automatic AMI creation for combinations of OS and CPU architecture
- Detailed CloudWatch metrics and dashboard
- Automatic error notifications
- Can configure multiple clusters in the same VPCs
- Set default number of requested cores and memory

## ion using Jarchitecture

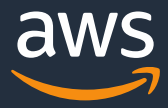

#### Demo

- How to deploy a cluster
- How to configure your VDE to use the cluster
- How to submit an interactive job
- How to submit a batch job

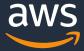